# **Title**

## **Firstname M. Lastname<sup>a</sup> . Other M. Otherlast<sup>b</sup> , Correspondin G. Authorc,1**

<sup>a</sup> Author info 1 Pour les auteurs sur site UM :

IHPE, Univ Montpellier, CNRS, IFREMER, Univ Perpignan Via Domitia, Montpellier, France

<sup>b</sup> Author info 2 Pour le auteurs sur site UPVD:

IHPE, Univ Perpignan Via Domitia, CNRS, IFREMER, Univ Montpellier, Perpignan, France

<sup>c</sup> Author info 3

<sup>1</sup> Correspondence: email, address, phone

#### **Abstract**

<Paste Abstract here, then select text and apply the "Normal" style. Generally, all sections of the paper should be pastable into this format. Do not paste supplemental information into this format. >

Keywords: Paste/type keywords here

## **Introduction**

<Paste Introduction here, use "merge formats" then select it all and click on the "Normal" style. Before pasting from another document, make sure you have "Removed Field Codes" on your citation manager for the document>

### **Results**

<Paste Results here, use "merge formats" then select it all and click on the "Normal" style. Use "Heading 2" style for sub headings, "Heading 3" as needed for sub-sub headings>

## *This is an example of a subheading*

This is normal text after the subheading.

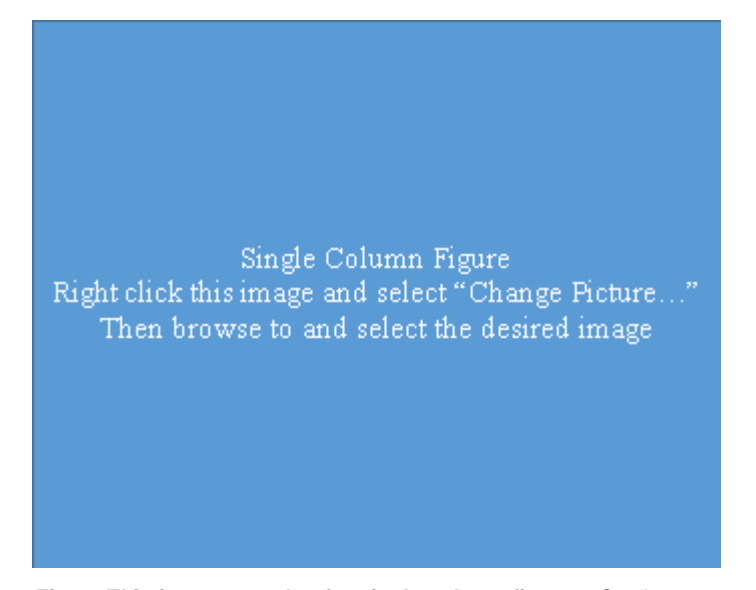

**Fig. #. This is an example of a single column figure. <**Caption goes here. Paste in caption, select text and then use the "Figure Caption" Style. Ensure both Figure and Caption are set to "Top and Bottom" wrapping, and are set to "Fix position on page">

#### This is an example of a sub-subheading

This is normal text after the sub-subheading.

# **Discussion**

<Paste Results here, use "merge formats" then select it all and click on the "Normal" style. Use "Heading 2" style for sub headings, "Heading 3" as needed for sub-sub headings>

#### *This is an example of a subheading*

This is normal text after the subheading.

#### **Materialsand Methods**

<Paste materials and/or methods here, use "merge formats" then select it all and click on the "Materials and Methods Text" style. Use "Heading 2" style for sub headings, "Heading 3" as needed for sub-sub headings>

#### *This is an example of a subheading*

This is normal text after the subheading.

This is an example of a sub-subheading This is normal text after the sub-subheading.

Double Column Figure Right click this image and select "Change Picture..." Then browse to and select the desired image

**Fig. #. This is an example of a double column figure. <**Caption goes here. Paste in caption, select text and then use the "Figure Caption" Style. Ensure both Figure and Caption are set to "Top and Bottom" wrapping, and are set to "Fix position on page">

This is an equation line. Type the equation in the equation editor field, then put the number of the equation in the brackets at right. The equation line is a one-row table, it allows you to both center the equation and have

Type equation here [#]

a right-justified reference, as found in most journals.

#### **End Matter**

#### *Author Contributions and Notes*

F.M.L and C.G.A designed research, F.M.L. and O.M.O performed research, O.M.O. wrote software, F.M.L and O.M.O analyzed data; and F.M.L and C.G.A. wrote the paper.

The authors declare no conflict of interest. <or describe potential conflict if there is one>

This article contains supporting information online. <if true>

#### *Acknowledgments*

<Type acknowledgements here. Include funding data.>

- Pour les publications ayant bénéficié d'un financement dans le cadre des AAPs TULIP : ajouter aux remerciements "This study was supported by the « Laboratoire d'Excellence (LabEx) » TULIP (ANR-10-LABX-41). "

- Pour les publications n'ayant pas bénéficié d'un financement direct de TULIP pour l'étude ajouter aux remerciements "This study is set within the framework of the « Laboratoire d'Excellence (LabEx) » TULIP (ANR-10-LABX-41). "

- Pour les publications dont les manips ont été effectuées grâce à la plateforme BioEnvironnement ajouter aux remerciements « We thank the Bio-Environment platform (University of Perpignan Via Domitia) and Jean-François Allienne for support in library preparation and sequencing. »

- Pour les publications dont les manips ont été effectuées grâce à la plateforme Epigénomique Environnementale ajouter aux remerciements

One-and-a-half Column Figure Right click this image and select "Change Picture..." Then browse to and select the desired image

« With the support of LabEx CeMEB, an ANR « Investissements d'avenir » program (ANR-10-LABX-04-01) and the Environmental Epigenomics Core Service at IHPE. »

- Pour les publications dont les manips ont été effectuées grâce à la startup Paradev ajouter aux remerciements « We thank S.A.S. ParaDev for support with biological material. »

- Pour les publications sont les manips ont été effectué sur la plateforme d'imagerie de Montpellier: "We acknowledge the imaging facility MRI, member of the France-BioImaging national infrastructure supported by the French National Research Agency (ANR-10-INBS-04, «Investments for the future»)."

## **References**

- 1. <Paste your references here. . Make sure you format the references properly for your journal of choice prior to removing field codes. >
- 2. <Once your references are pasted into this section, select all references and then use the "References" style to format.>

**Fig. #. This is an example of a oneand-a-half column figure. <**Caption goes here. Paste in caption, select text and then use the "Figure Caption" Style. Ensure both Figure and Caption are set to "Top and Bottom" wrapping, and are set to "Fix position on page">